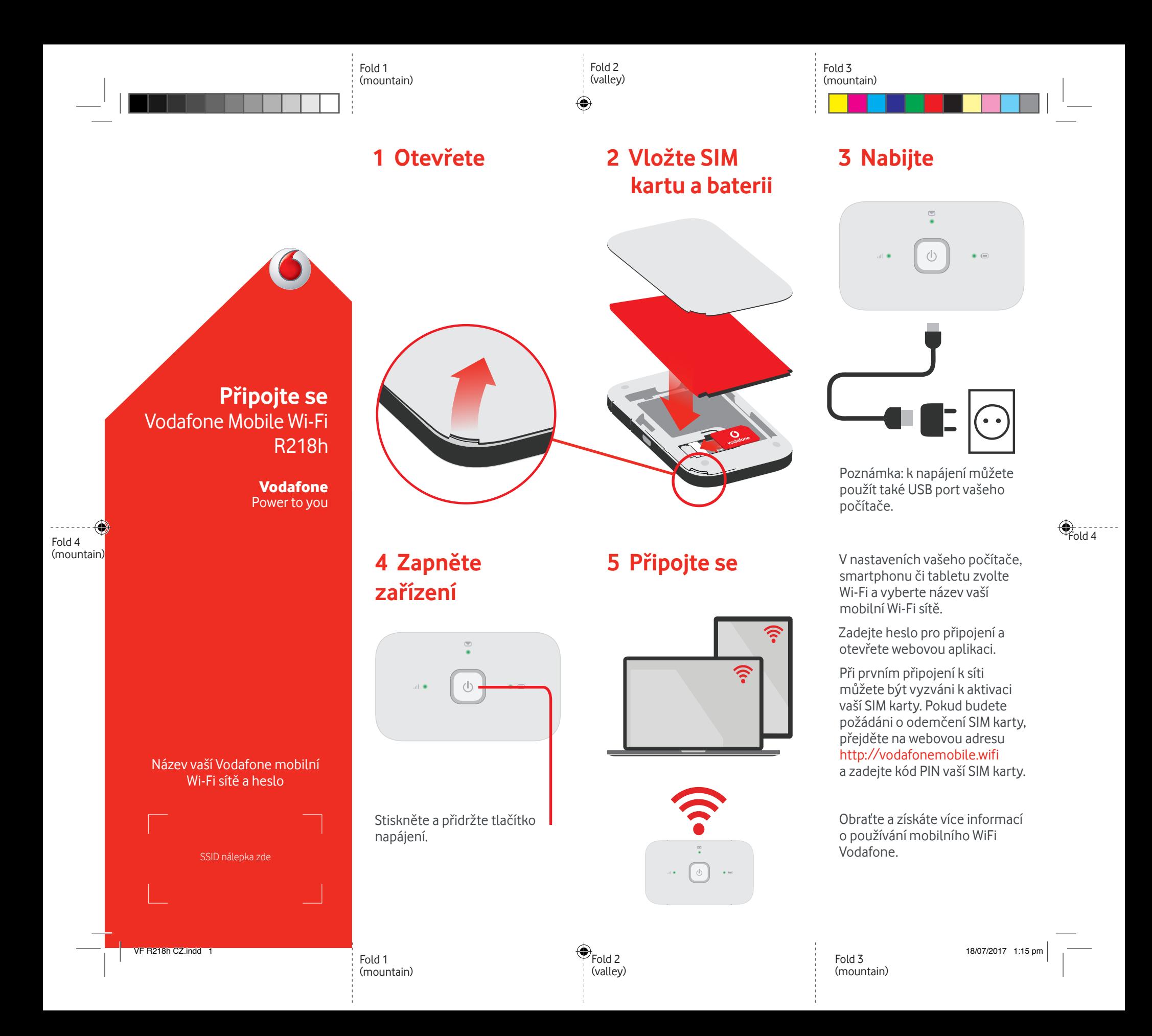

## **Používání webového rozhraní na adrese vodafonemobile.wifi**

Pokud se webová aplikace automaticky nezobrazí po vašem připojení, naleznete ji na adrese vodafonemobile.wifi

Následně se přihlaste s použitím hesla "admin".

Poté uvidíte svou síť a stav sítě Wi-Fi, kolik dat jste využili, získáte přístup k nápovědě a podpoře a dokonce můžete zasílat a přijímat SMS zprávy z vašeho počítače.

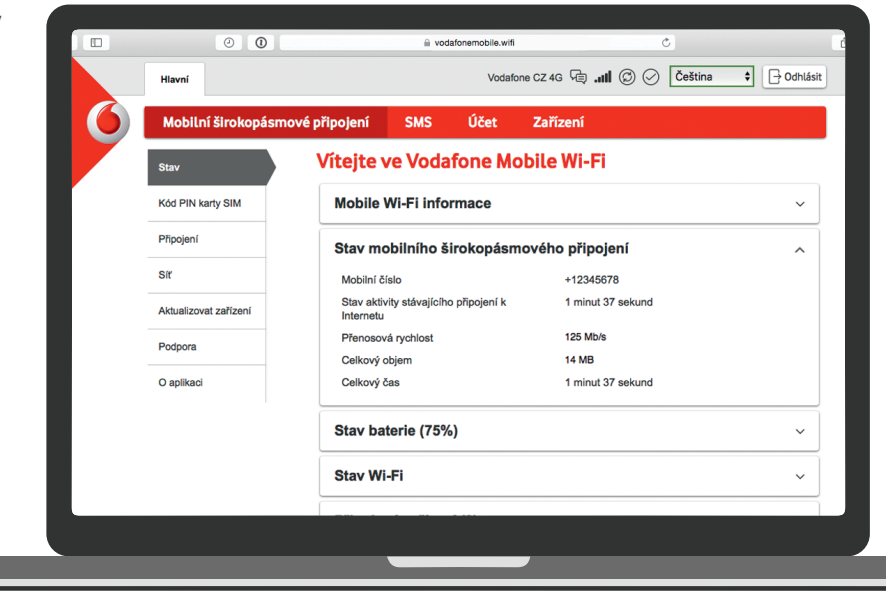

◈

## **Stáhněte si monitorovací aplikaci**

Monitorovací aplikace mobilního Wi-Fi Vodafone představuje rychlý a snadný způsob sledování vlastní sítě ve smartphonu nebo tabletu.

Stáhněte si aplikaci z obchodu s aplikacemi pro vaše zařízení nebo naskenujte příslušný QR kód, jenž přesměrování zajistí.

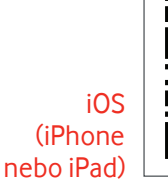

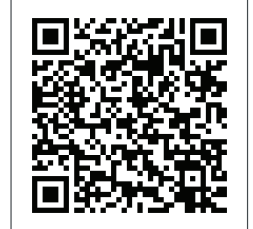

Android (smartphone nebo tablet)

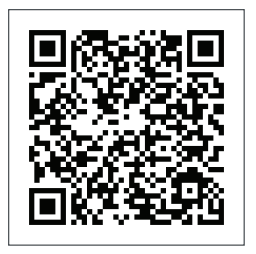

## **Význam světelných indikátorů**

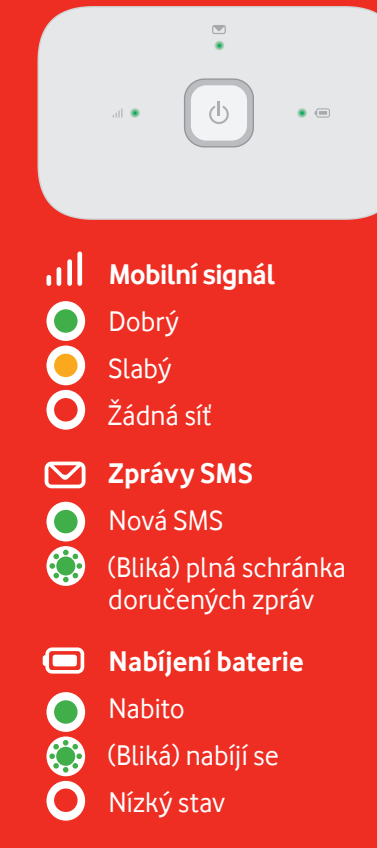

**Poznámka:** při aktualizaci zařízení R218h budou všechny kontrolky blikat zeleně až do restartu.

Chcete-li získat více informací o vašem zařízení, navštivte webovou adresu vodafone.com/R218h

© Vodafone Group 2017. Vodafone a loga Vodafone jsou ochranné známky společnosti Vodafone Group. Názvy produktů a společností zmíněné v tomto dokumentu mohou být ochrannými známkami příslušných vlastníků.

⊕

♠